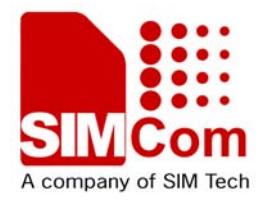

# Development Kit Manual **SIM548C-EVB\_UGD\_V1.01**

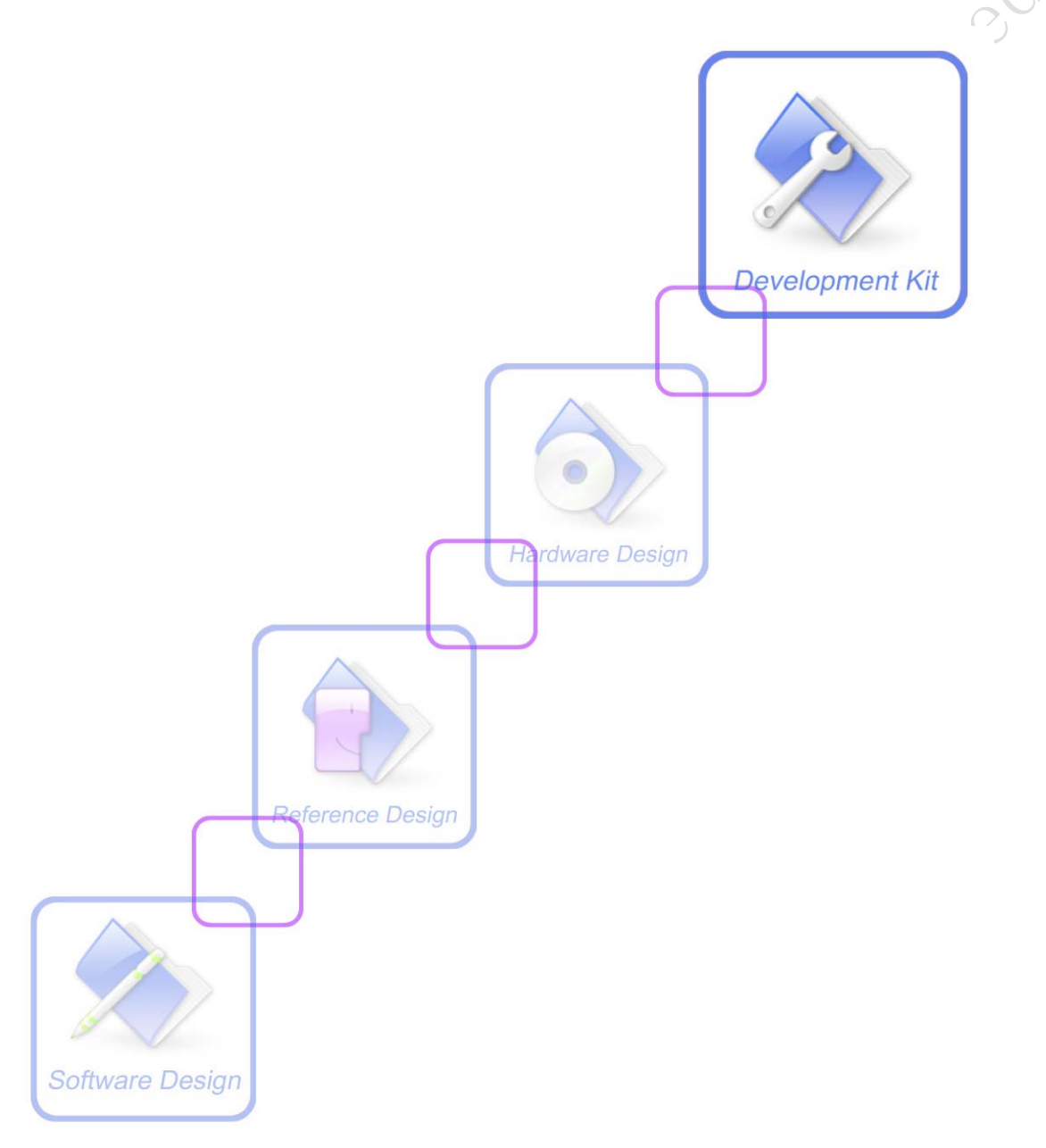

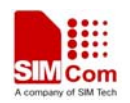

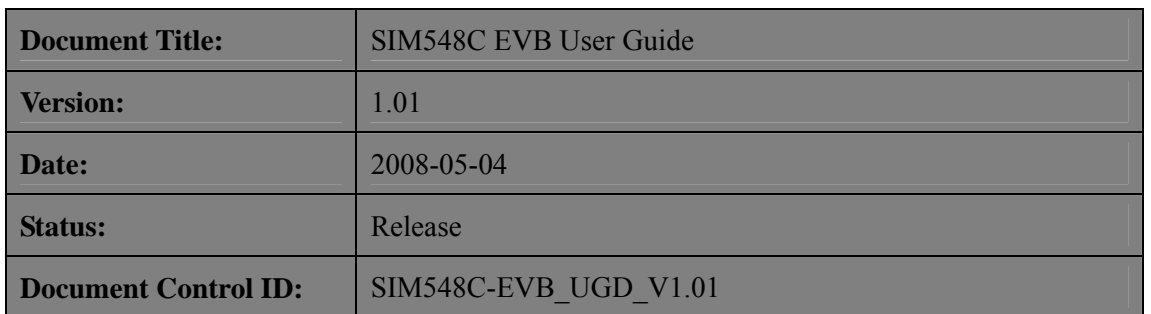

#### **General Notes**

SIMCom offers this information as a service to its customers, to support application and engineering efforts that use the products designed by SIMCom. The information provided is based upon requirements specifically provided to SIMCom by the customers. SIMCom has not undertaken any independent search for additional relevant information, including any information that may be in the customer's possession. Furthermore, system validation of this product designed by SIMCom within a larger electronic system remains the responsibility of the customer or the customer's system integrator. All specifications supplied herein are subject to change.

#### **Copyright**

This document contains proprietary technical information which is the property of SIMCom Limited., copying of this document and giving it to others and the using or communication of the contents thereof, are forbidden without express authority. Offenders are liable to the payment of damages. All rights reserved in the event of grant of a patent or the registration of a utility model or design. All specification supplied herein are subject to change without notice at any time.

*Copyright © Shanghai SIMCom Wireless Solutions Ltd.2008*

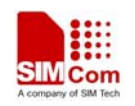

# **Contents**

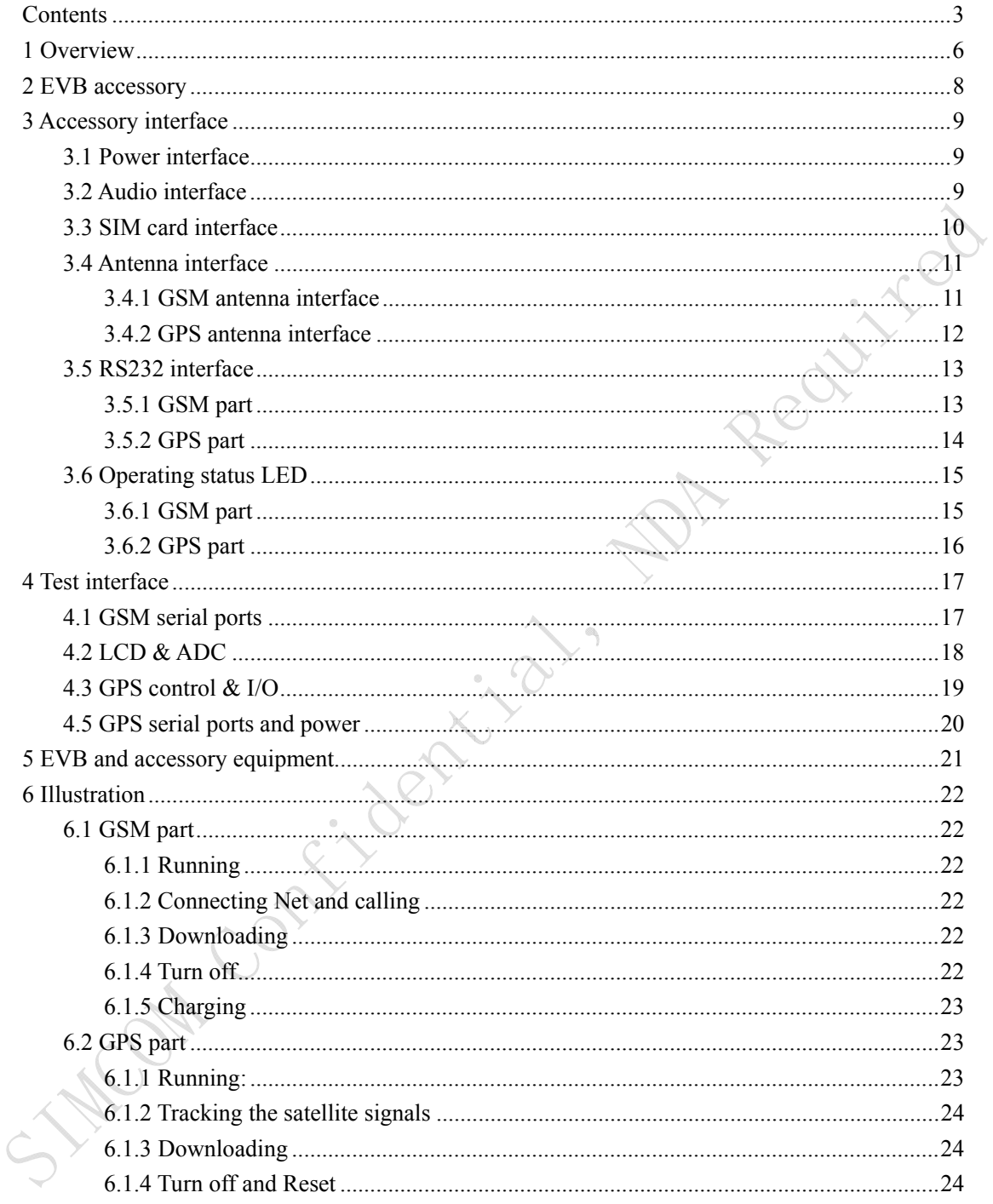

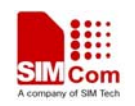

## **Figure Index**

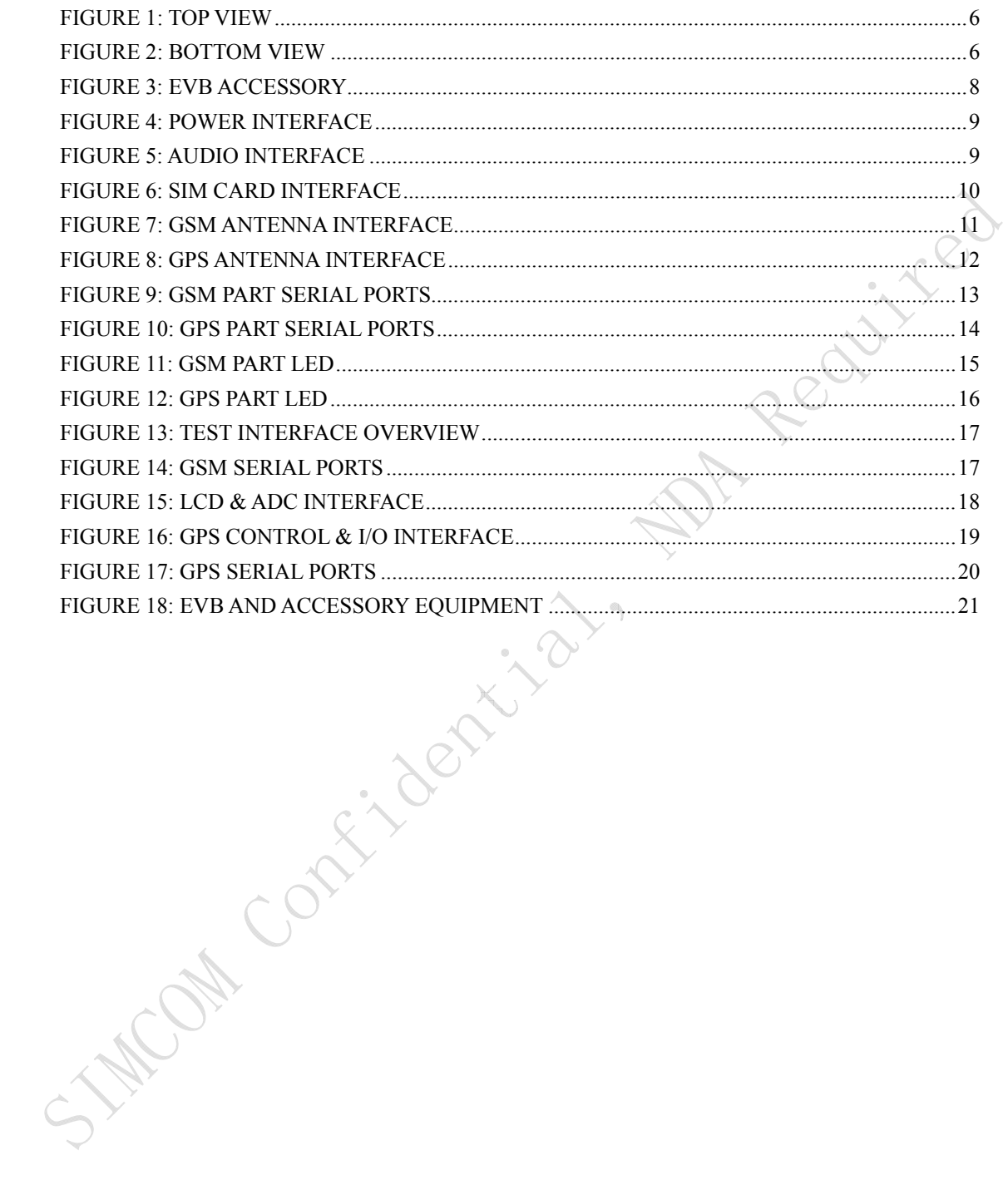

#### **SIM548C EVB User Guide**

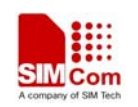

## **SCOPE**

This document give the usage of SIM548C EVB, user can get useful info about the SIM548C EVB quickly through this document. Using SIM548C EVB, user can demo SIM548C module.

Operating of module may interfere with medical devices like hearing aides and pacemakers. Please always keep the module more than 20 centimeters away from such medical devices when the module is powered on.

The module has been tested and found to comply with the limits for a Class B digital device, pursuant to part 15 of the FCC Rules. These limits are designed to provide reasonable protection against harmful interference in a residential installation.

The module generates, uses and can radiate radio frequency energy and ,if not installed and used In accordance with the instructions, may cause harmful interference to radio communications. However, there is no guarantee that interference will not occur in a particular installation. If the module does cause harmful interference to radio or television reception, which can be determined by turning the equipment off and on , the user is encouraged to try to correct the interference by one or more of the following measures:

------Reorient or relocate the receiving antenna.

------Increase the separation between the equipment and receiver.

- ------Connect the equipment into an outlet on a circuit different from that to which the receiver is connected.
- -------Consult the dealer or an experienced radio technician for help

This device complies with part 15 of the FCC Rules. Operation is subject to the following two conditions:

(1) This device may not cause harmful interference;

(2) This device must accept any interference received, including interference that may cause undesired operation.

This document is subject to change without notice at any time.

**MACON** 

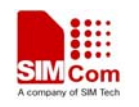

## **SIM548C EVB User Guide**

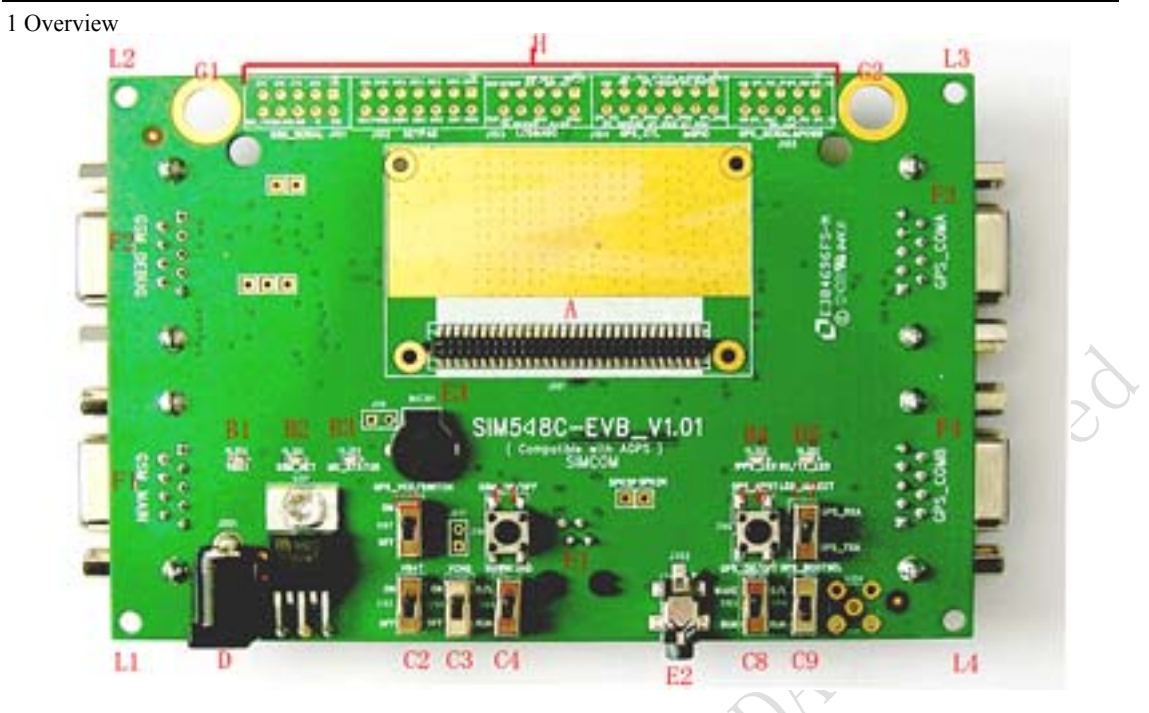

**Figure 1: TOP view** 

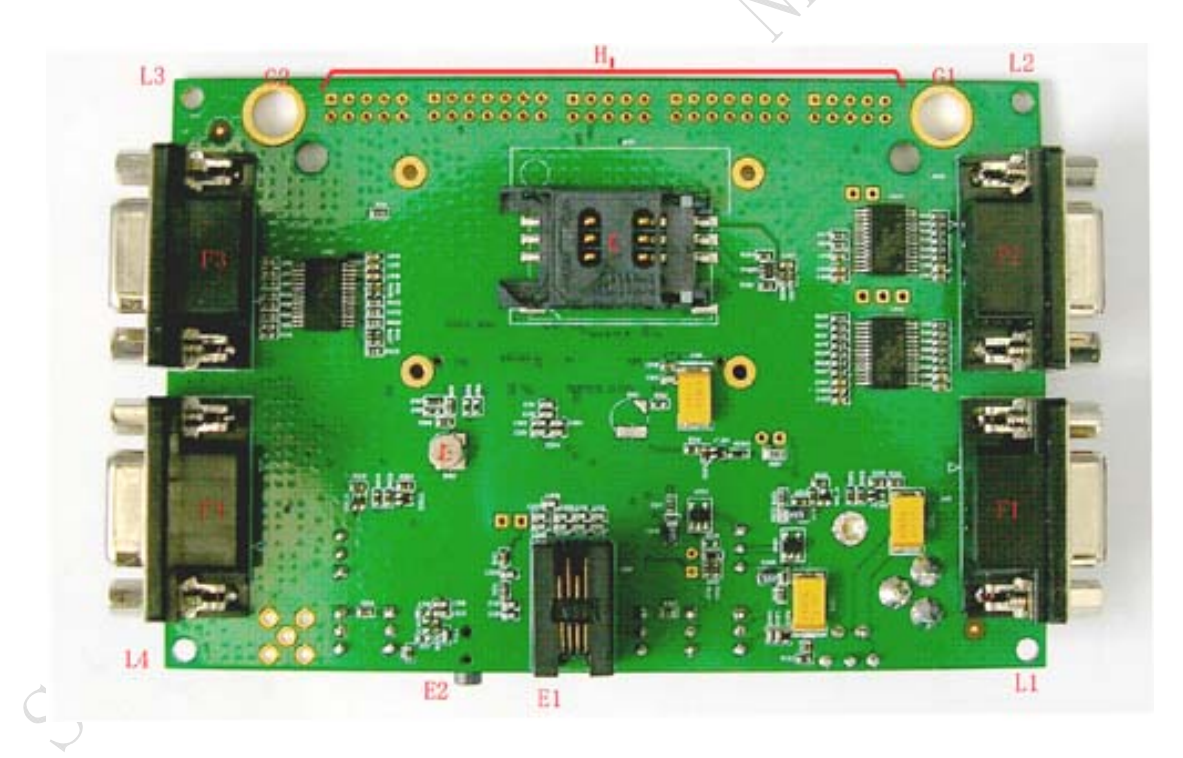

## **Figure 2: BOTTOM view**

- A: 60-pin connector, SIM548C module interface
- B1-B5: LED indicator
- B1: VBAT ON/OFF
- B2: GSM net status
- B3: The GSM part of the module ON/OFF status
- B4: 1PPS output for GPS part

## **SIM548C-EVB\_ UGD \_V1.01** 6 **04.05.2008**

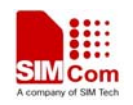

Realited

#### **SIM548C EVB User Guide**

B5: GPS TX/RX status

- C1-C9: Key control for various functions
- C1: GSM part power-up / power down control (button Z101)
- C2: VBAT ON/OFF control (shifter S102)
- C3: VCHG ON/OFF control (shifter S105)
- C4: GSM part program download control (shifter S101)
- C5: GPS part power ON/OFF control (shifter S107)
- C6: GPS part reset control (button Z102)
- C7: GPS part RX/TX LED status selective shifter (shifter S106)
- C8: GPS part wake up control (shifter S103)
- C9: GPS part program download control (shifter S104)

D: Power source adapter interface

E1-E3: Audio interface

- E1: Handset interface
- E2: Headphone interface
- E3: Buzzer

F1-F4: Serial ports

- F1: Main serial port for downloading, AT command transmitting, data exchanging
- F2: Debug serial port
- F3: GPS part serial port A
- F4: GPS part serial port B
- G1-G2: Hole for antenna fixed
- G1: Hole for GSM antenna fixed
- G2: Hole for GPS antenna fixed

H: Expand port, such as serial ports, display port

I1-I4: Hole for EVB board fixed

K: SIM card connector L: 3.3V Back-up battery for GPS part

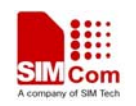

# **2 EVB accessory**

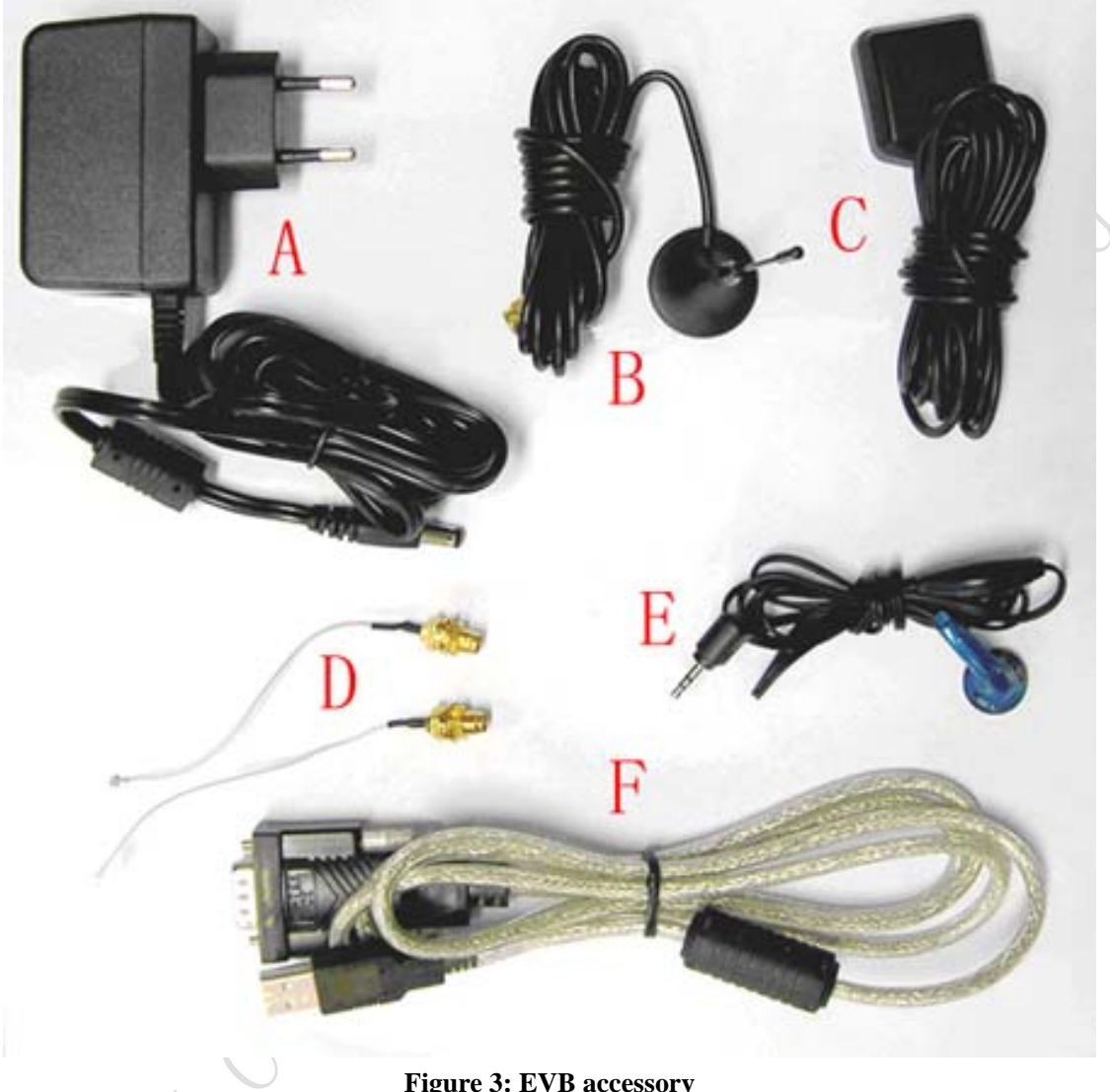

**Figure 3: EVB accessory** 

A: antenna A: 5V DC source adapter B: GSM antenna C: GPS antenna

D: RF cable

E: Earphone

F: USB to serial port line

# **3 Accessory interface**

## **3.1 Power interface**

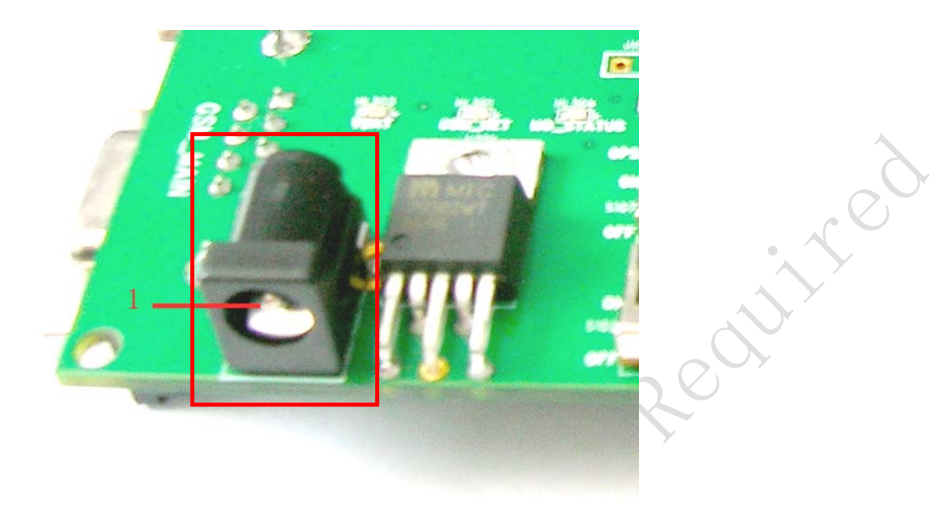

## **Figure 4: Power interface**

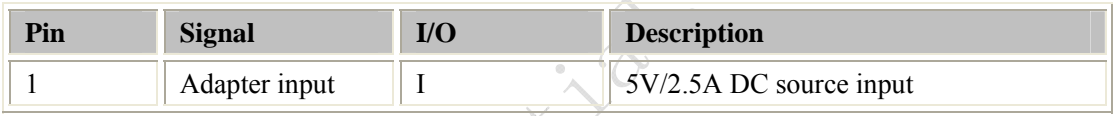

## **3.2 Audio interface**

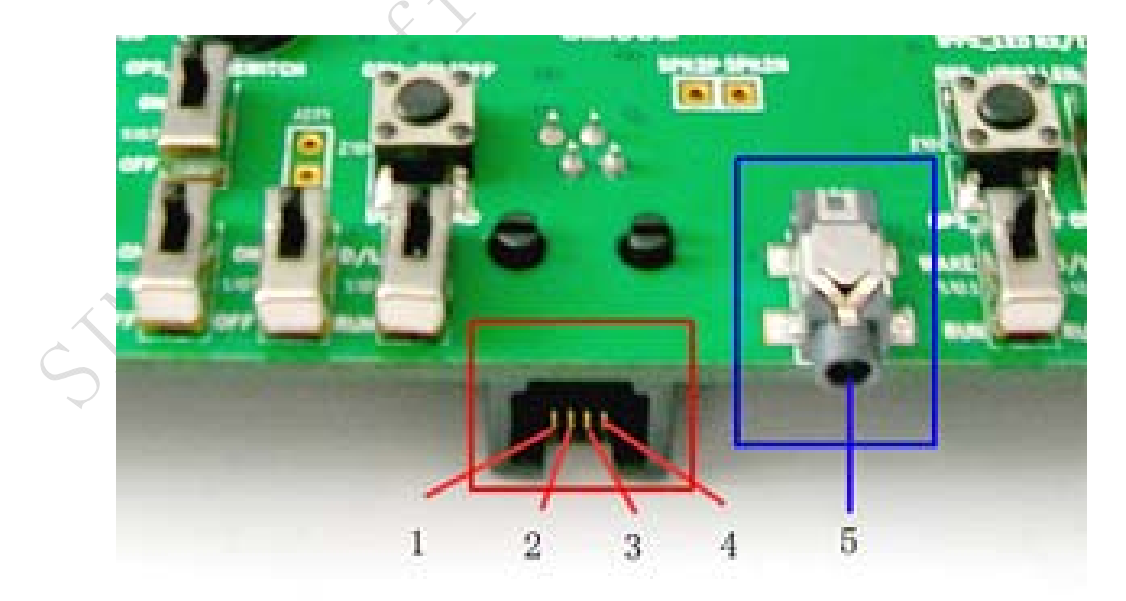

## **Figure 5: Audio interface**

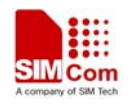

### **Headset interface:**

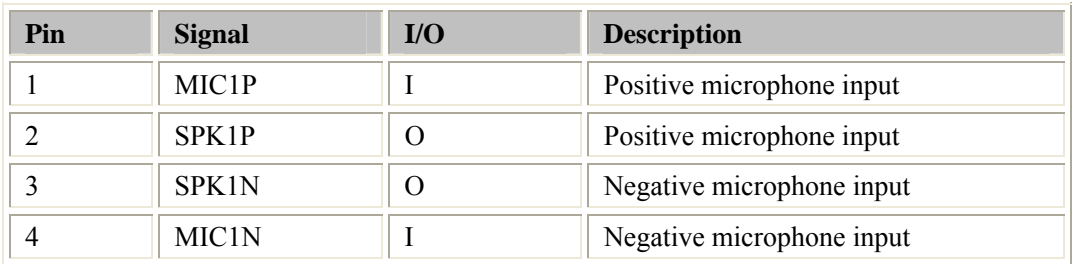

#### **Headphone interface:**

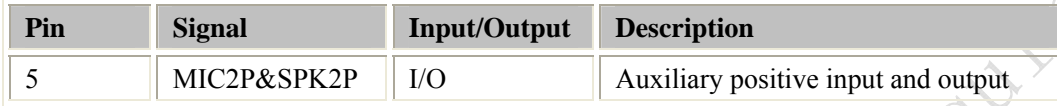

# **3.3 SIM card interface**

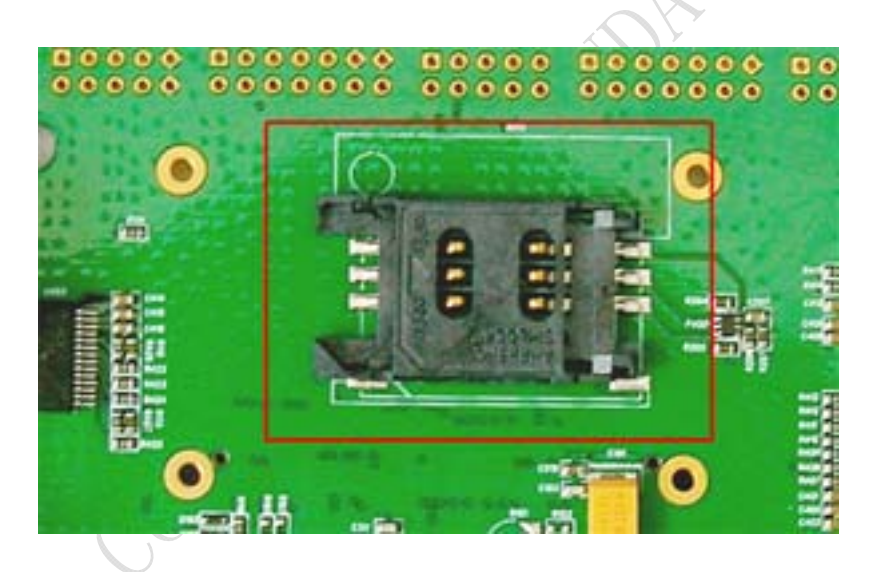

**Figure 6: SIM card interface** 

*Note: Please refer to SIM548C User Guide, detailed in Chapter 3.11 SIM interface.* 

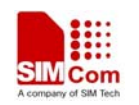

## **3.4 Antenna interface**

#### **3.4.1 GSM antenna interface**

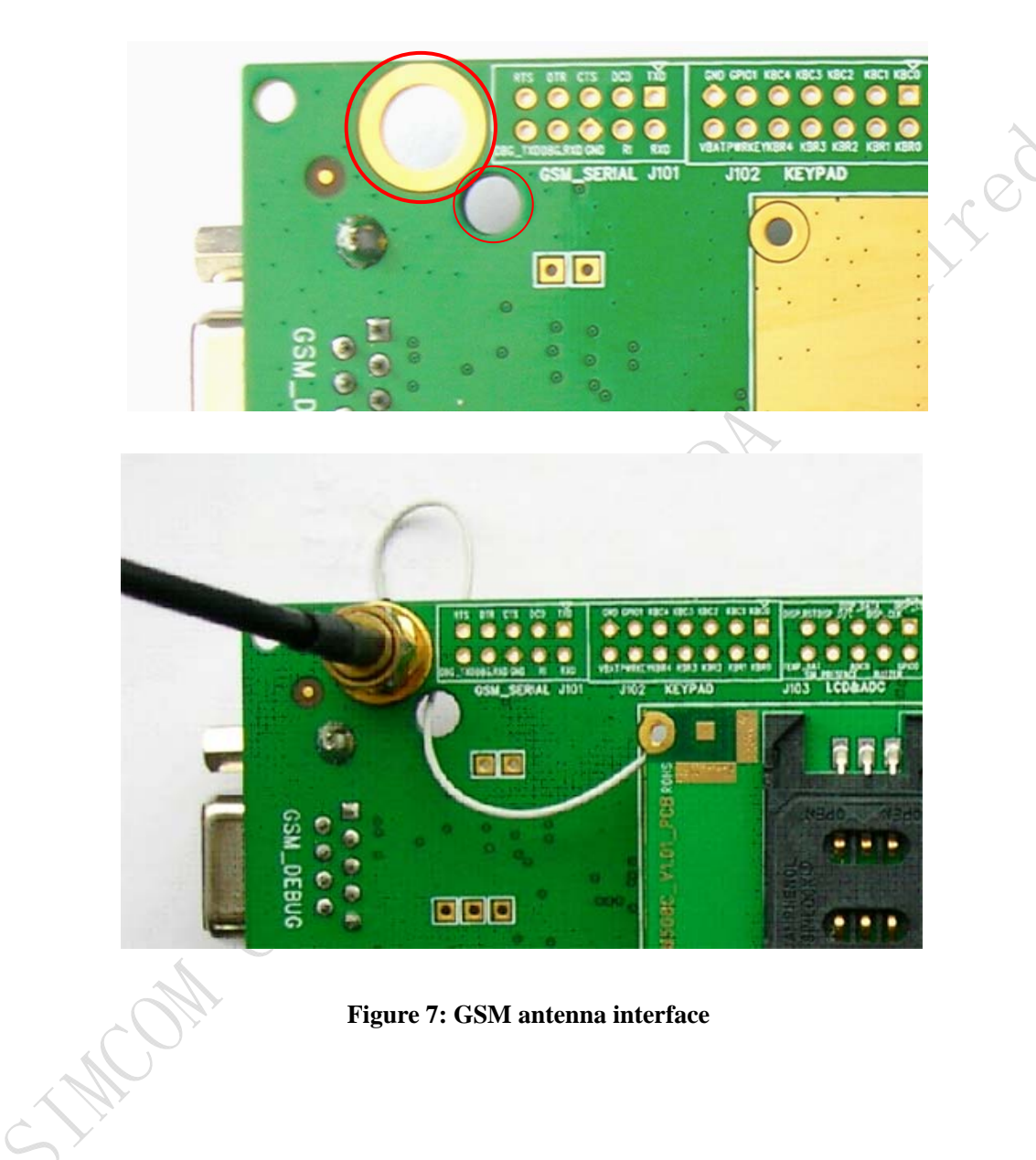

**Figure 7: GSM antenna interface** 

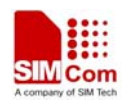

#### **3.4.2 GPS antenna interface**

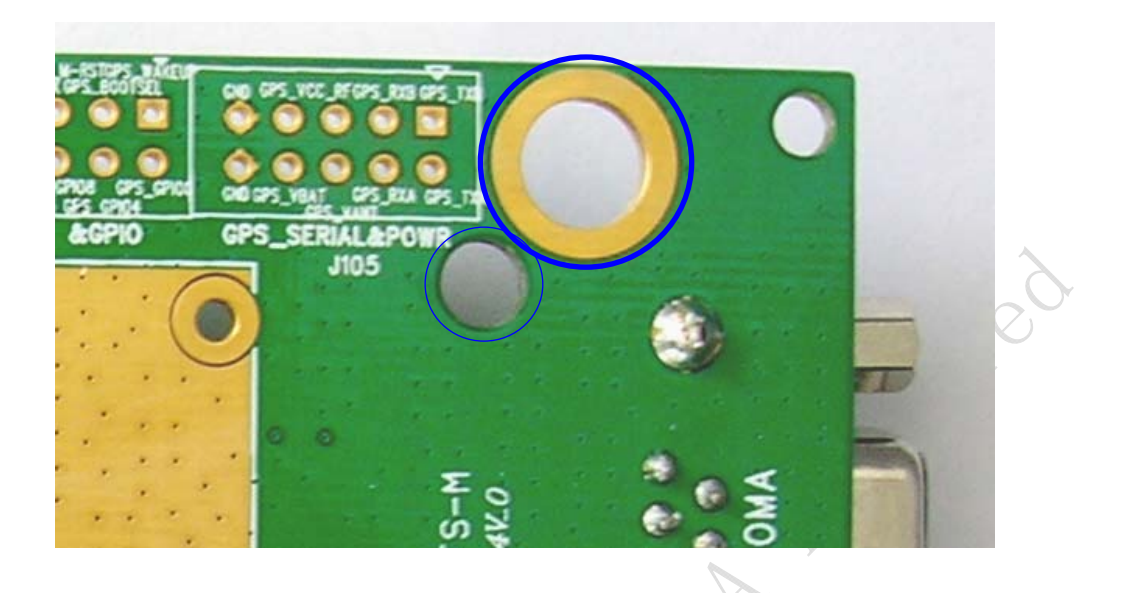

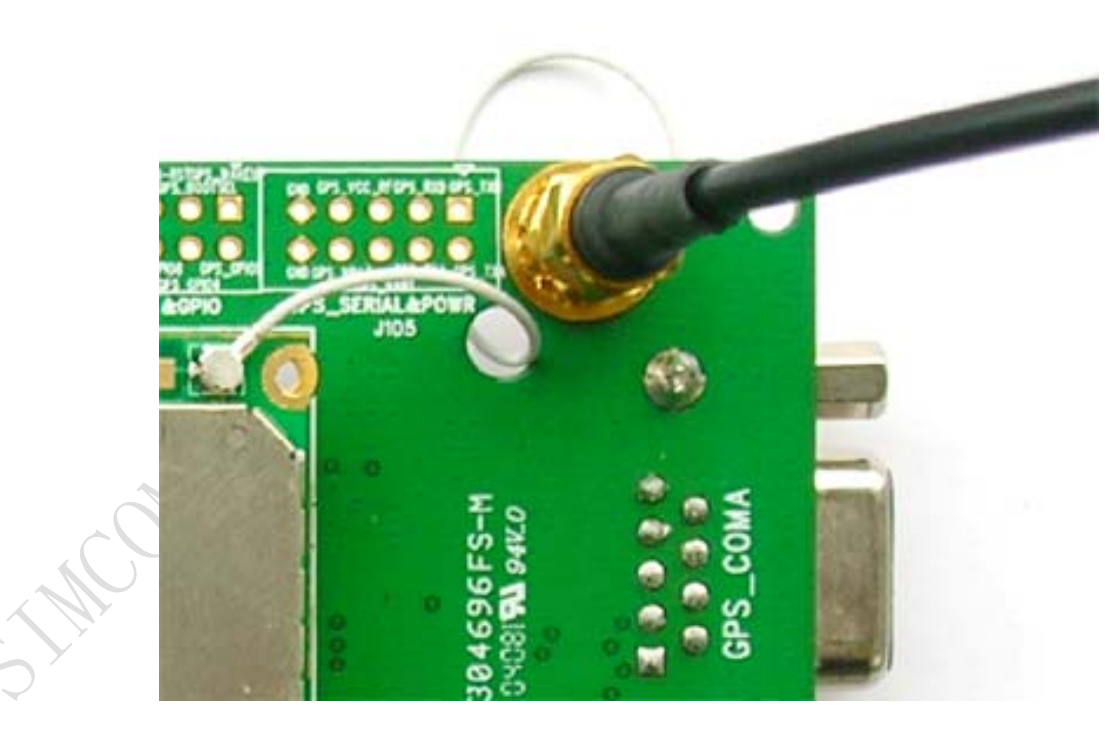

**Figure 8: GPS antenna interface** 

## **3.5 RS232 interface**

## **3.5.1 GSM part**

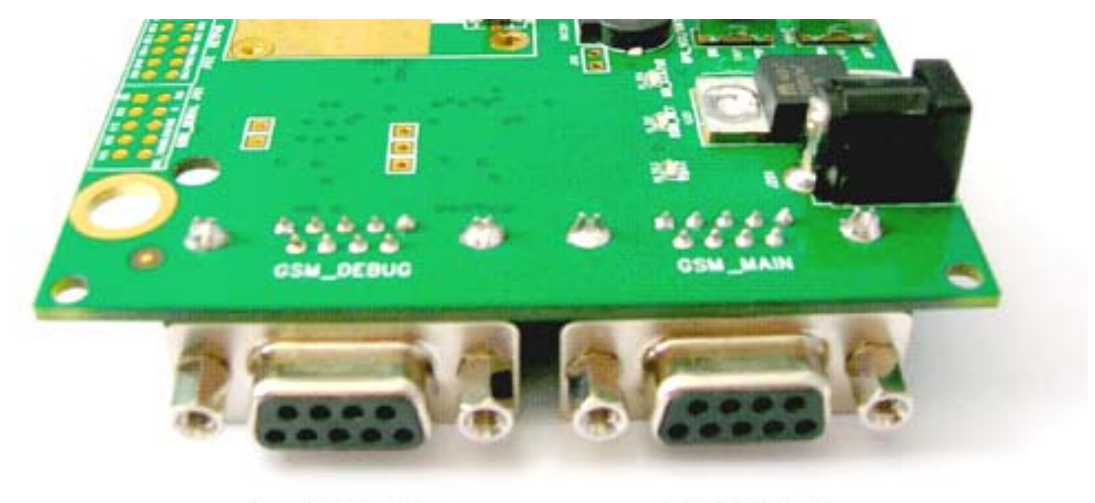

Serial Port 2

Serial Port 1

## **Figure 9: GSM part serial ports**

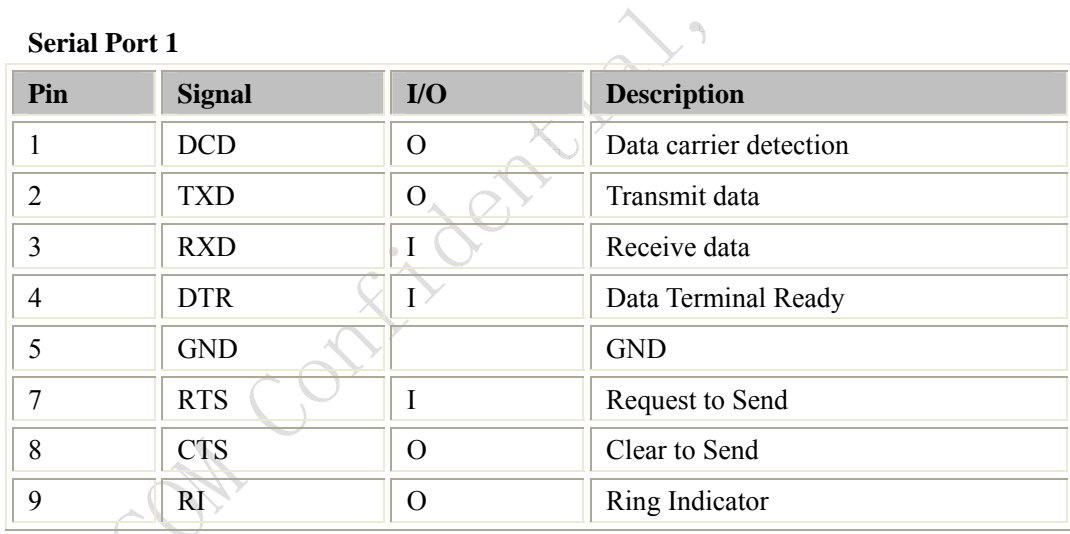

## **Serial Port 2**

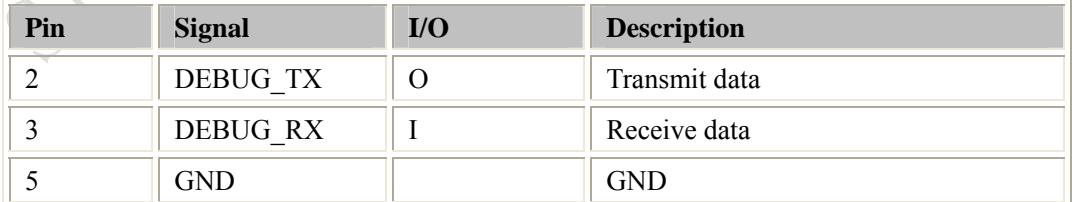

## **3.5.2 GPS part**

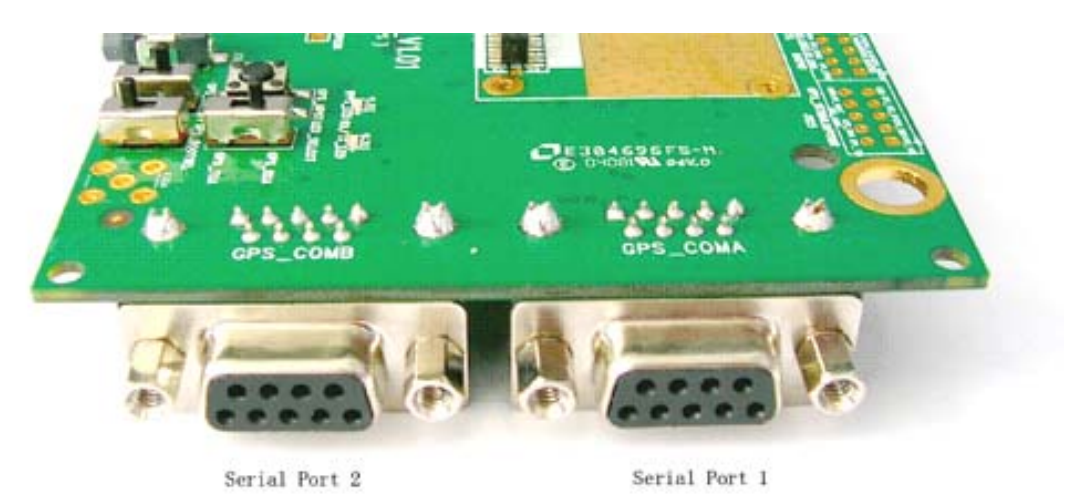

## **Figure 10: GPS part serial ports**

## **Serial port 1:**

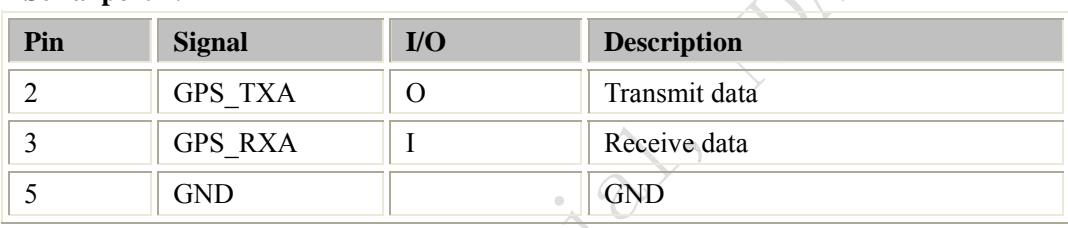

## **Serial port 2:**

STACON

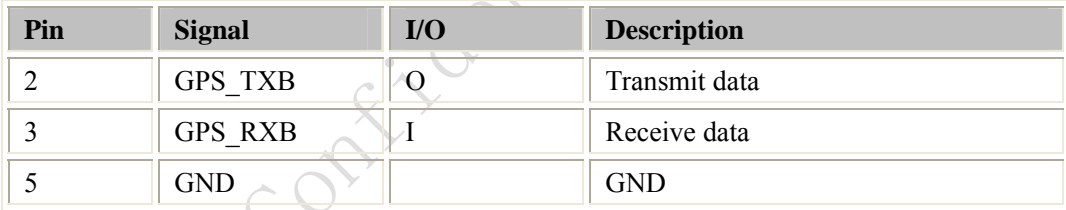

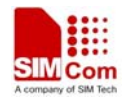

## **3.6 Operating status LED**

## **3.6.1 GSM part**

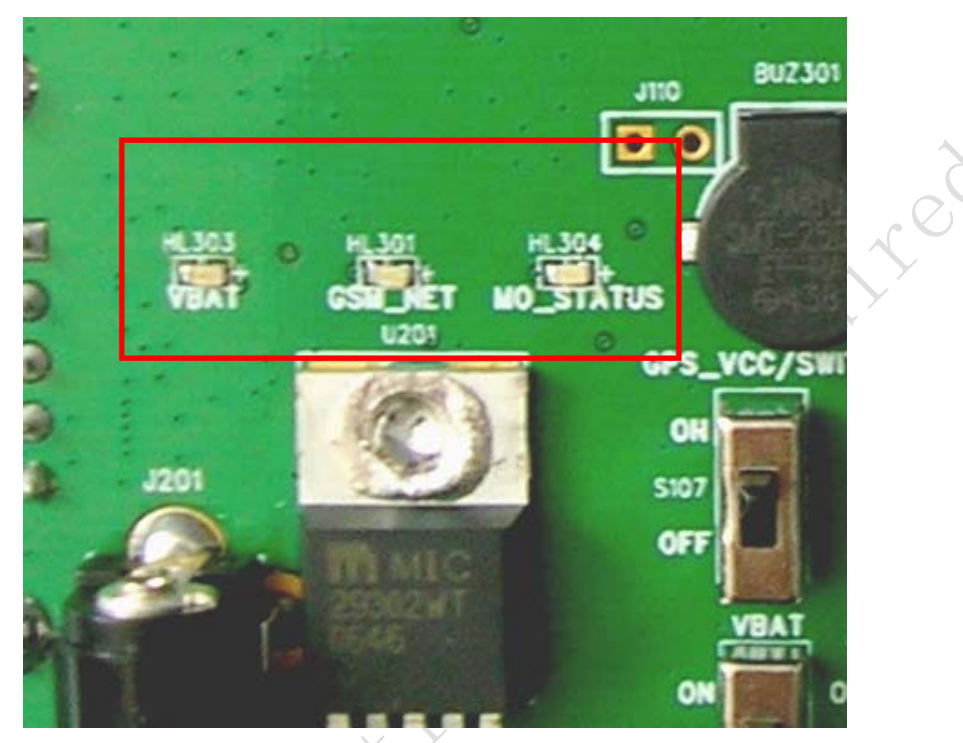

**Figure 11: GSM part LED** 

 $\overline{\phantom{m}}$ 

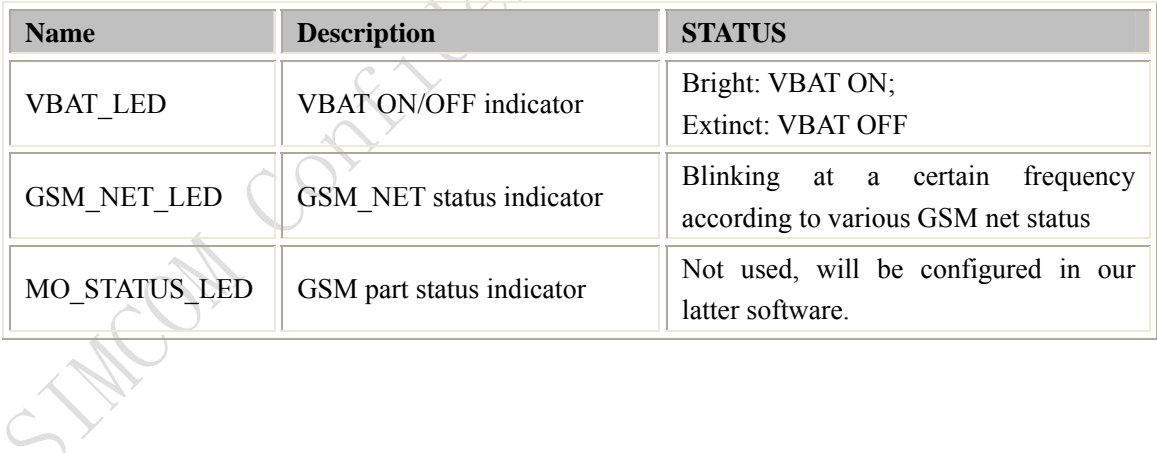

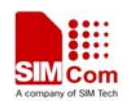

#### **3.6.2 GPS part**

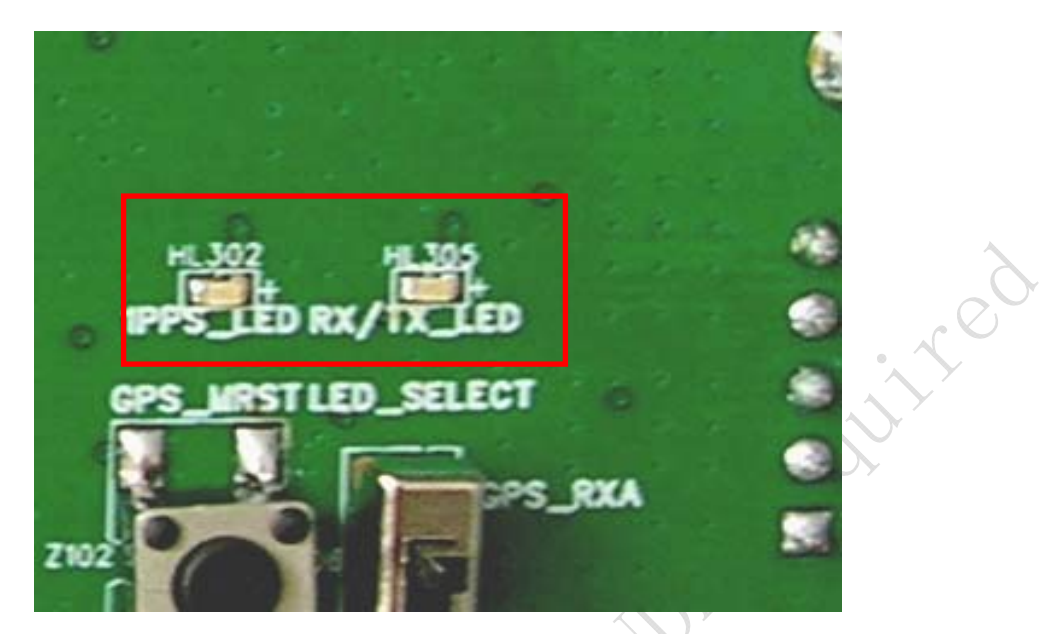

## **Figure 12: GPS part LED**

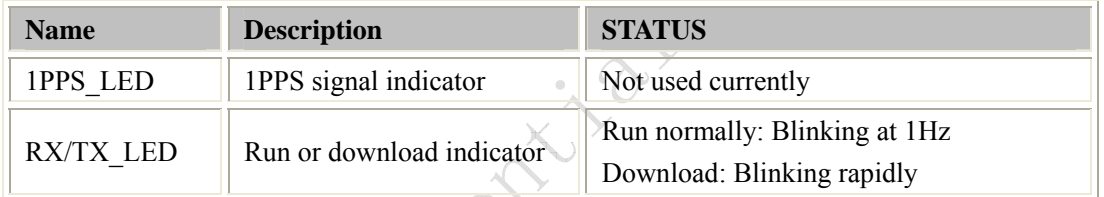

Simon continues

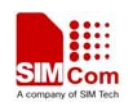

 $\hat{\alpha}$ 

# **4 Test interface**

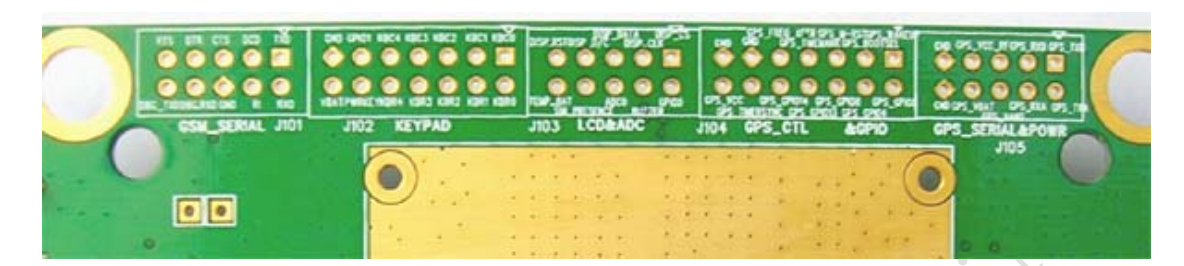

**Figure 13: Test interface overview** 

# **4.1 GSM serial ports**

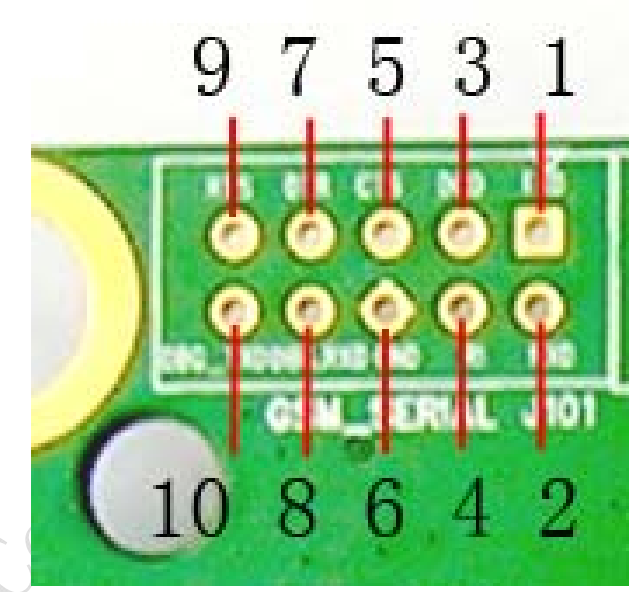

**Figure 14: GSM serial ports** 

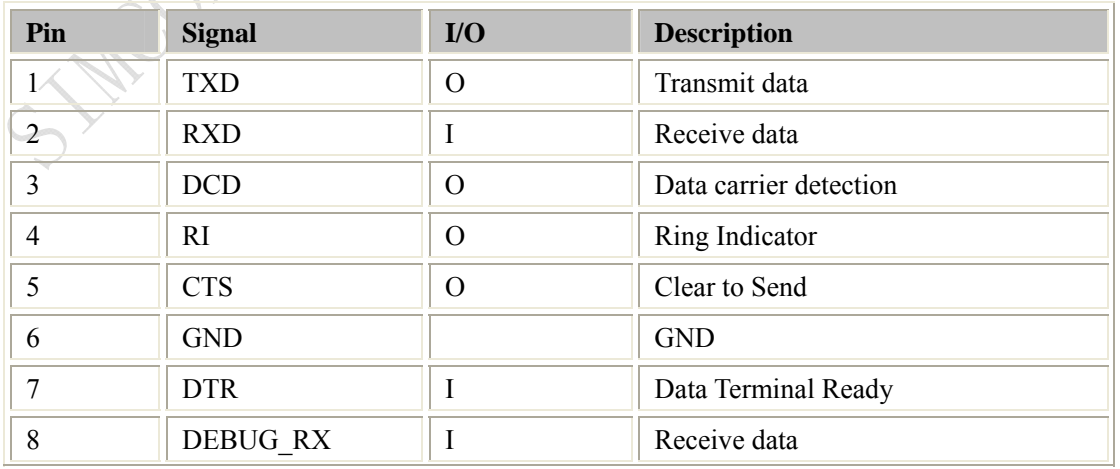

**SIM548C-EVB\_ UGD \_V1.01** 17 **04.05.2008** 

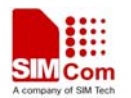

#### **SIM548C EVB User Guide**

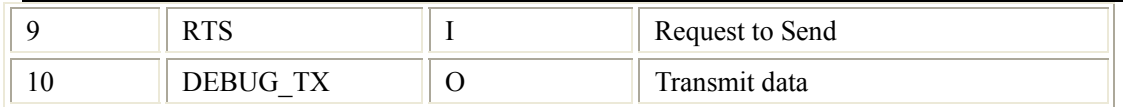

## **4.2 LCD & ADC**

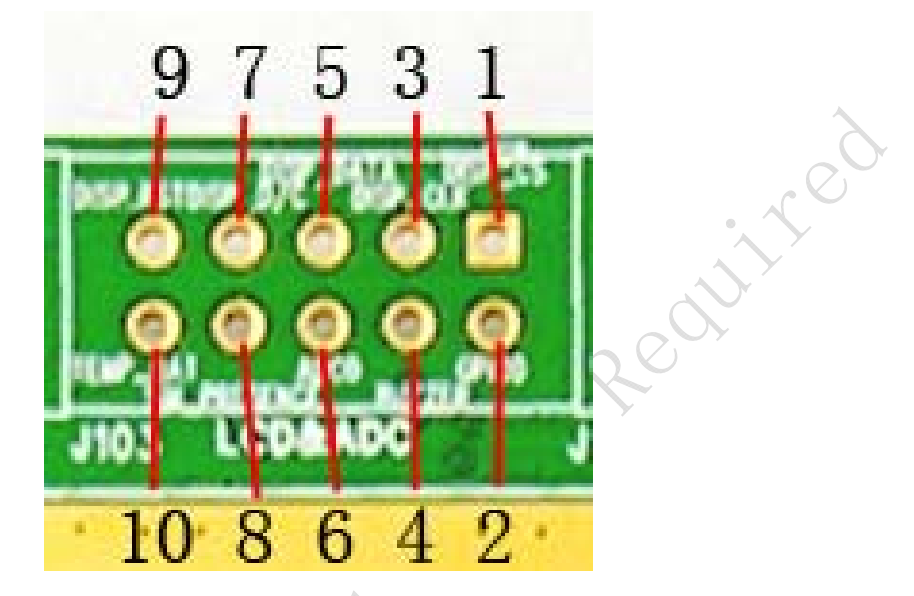

**Figure 15: LCD & ADC interface** 

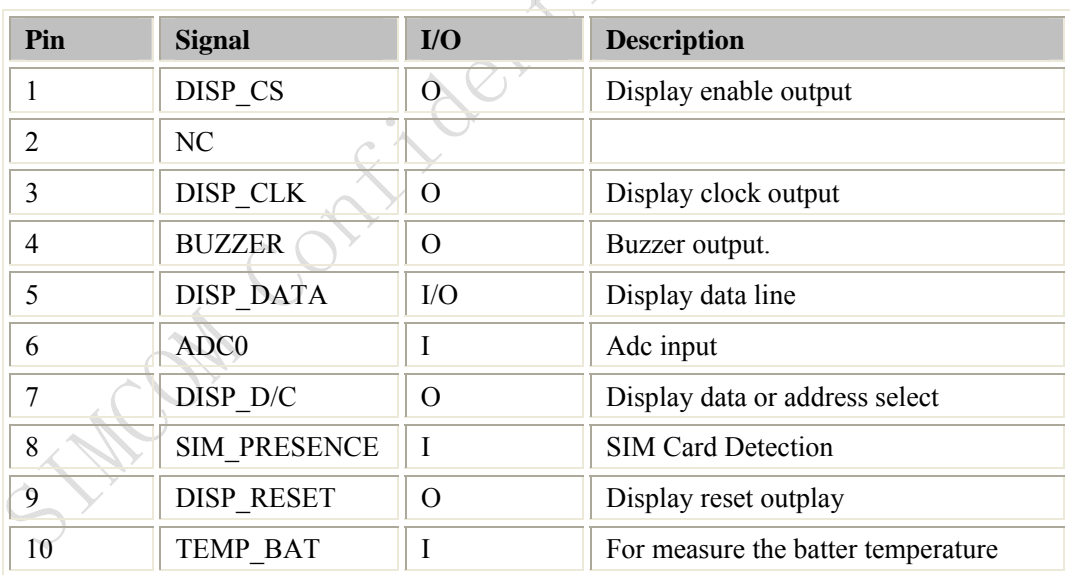

## **4.3 GPS control & I/O**

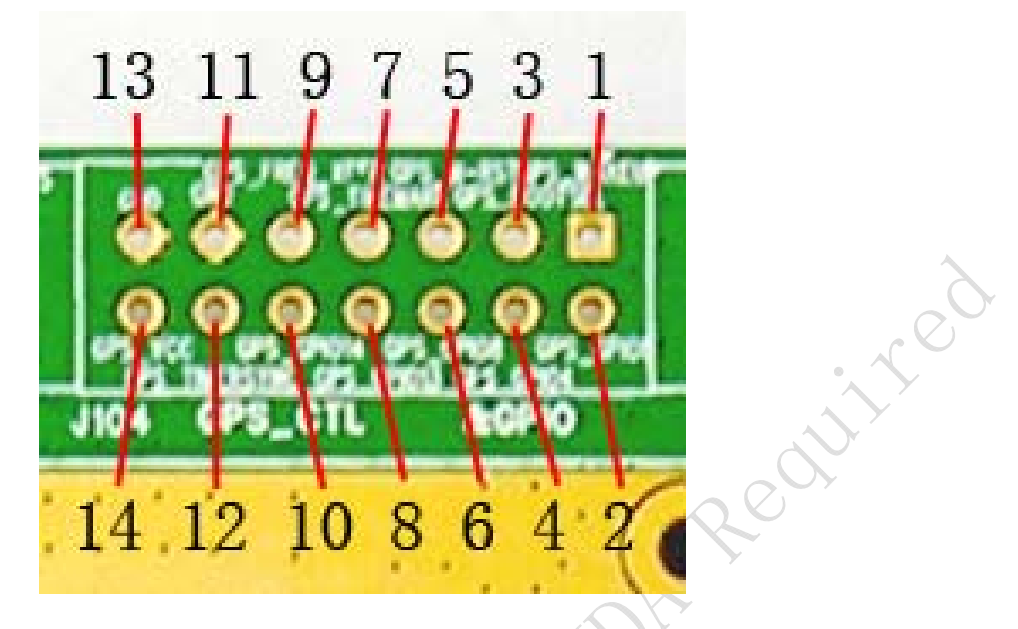

**Figure 16: GPS control & I/O interface** 

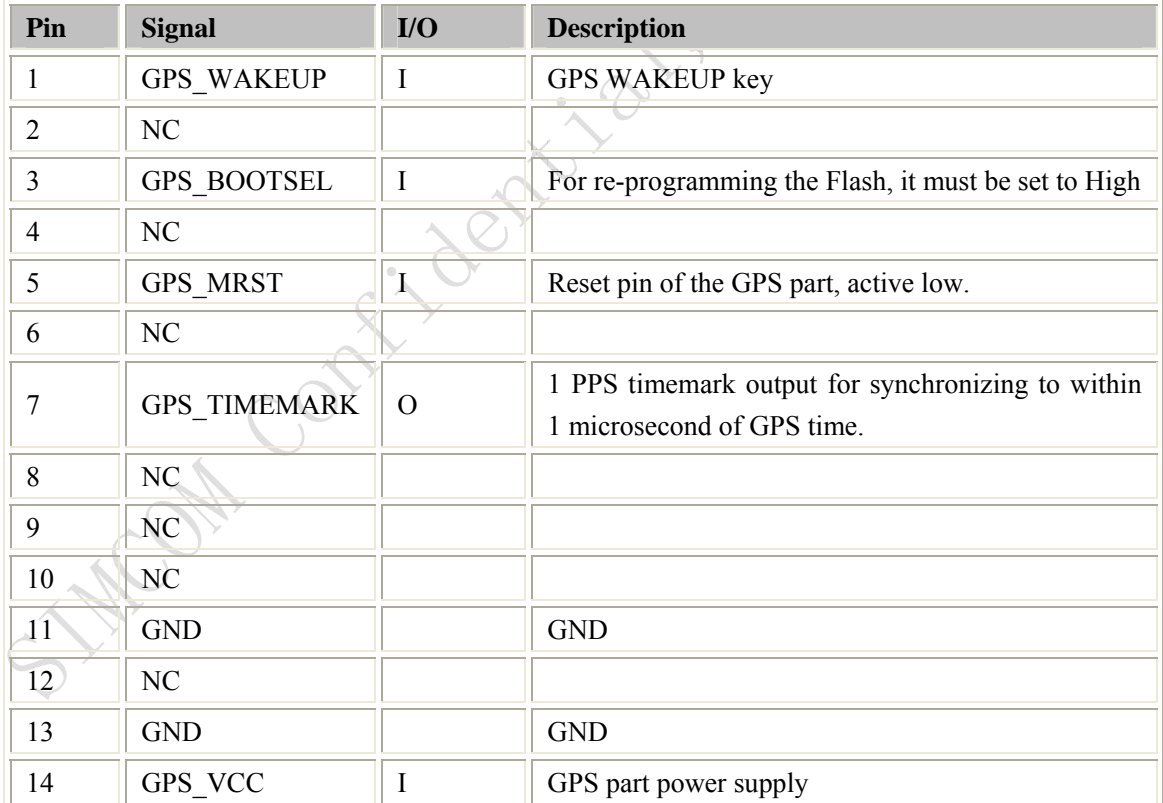

## **4.5 GPS serial ports and power**

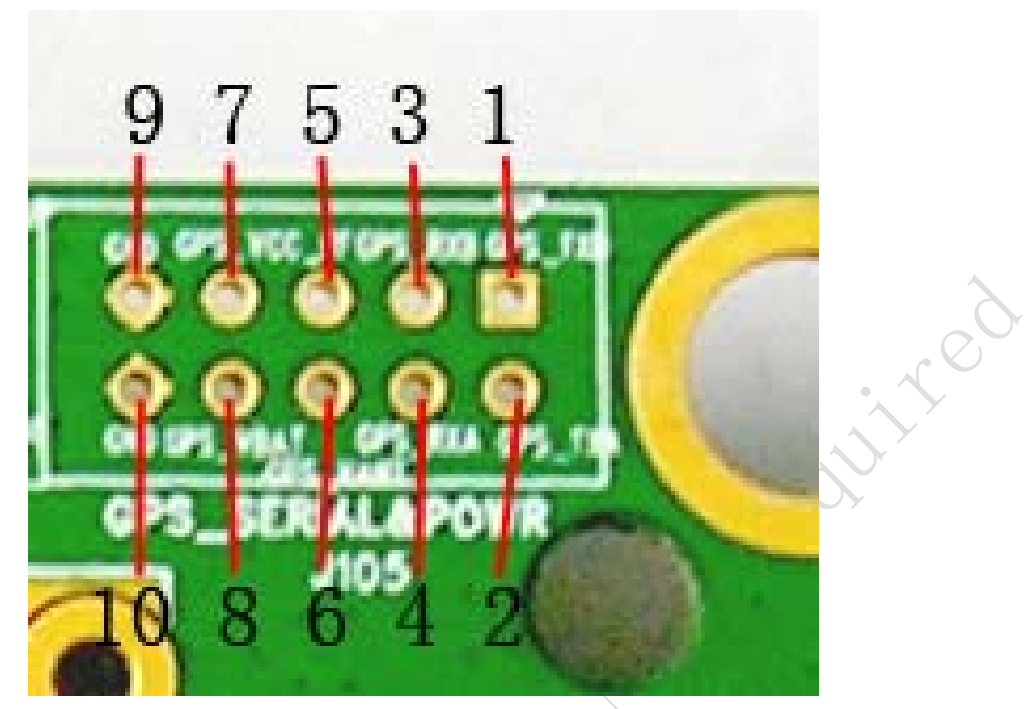

**Figure 17: GPS serial ports** 

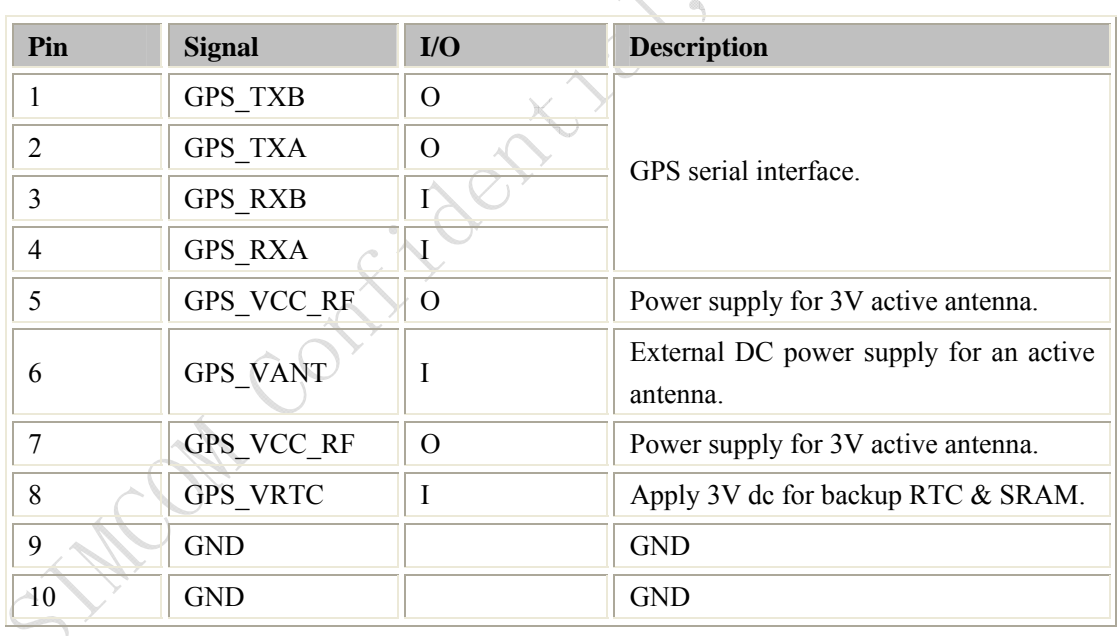

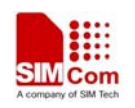

# **5 EVB and accessory equipment**

At normal circumstance, the EVB and its accessory are equipped as the following figure:

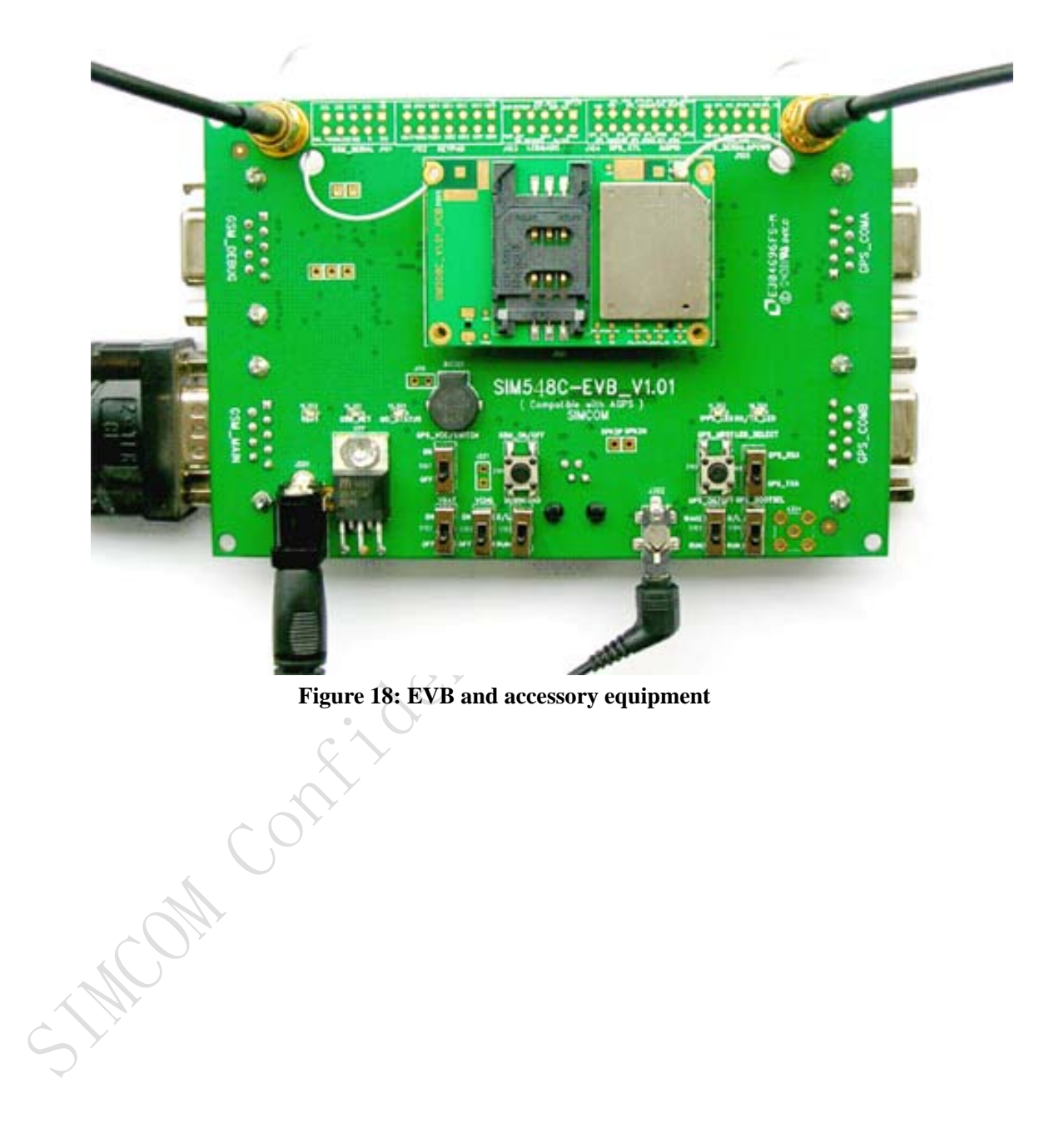

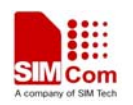

## **6 Illustration**

#### **6.1 GSM part**

#### **6.1.1 Running**

- (1) Connect the SIM548C module to the 60pins connector on the SIM548C EVB, insert the 5V direct current source adapter, switch shifter S101 on the RUN state, shifter S102 on the ON state;
- (2) Press the GSM\_ON/OFF button Z101 for about 2 seconds , then the GSM part of SIM548C begins to run.

You will see the light GSM\_NET on the EVB glittering at a certain frequency corresponding to various states, then you can judge whether the EVB and SIM548C is running or not. No function and test can be executed when we have not connected necessary accessories.

#### **6.1.2 Connecting Net and calling**

- (1) Connect the serial port line to the GSM\_MAIN serial port, open the HyperTerminal (AT command windows) on your personal computer, the location of the HyperTerminal in windows2000 is START →accessory→ communication →HyperTerminal. Set the correct baud rate and COM number. The default baud rate of SIM548C is 115200 bps, and the COM number based on which port your serial port line insert in, you should select such as COM1, COM3 or COMx etc.
- (2) Connect the GSM antenna to the SIM548C module using an antenna transmit line, insert SIM card into the SIM card interface, insert headphone or handset into its interface.
- (3) Act on the step of running which mentioned above, power on the system, typing the AT command in the HyperTerminal, and then the SIM548C module will execute its corresponding function.

## **6.1.3 Downloading**

Connect the serial port line to the GSM\_MAIN serial port, connect the direct current source adapter, run the download program and press the START key, then switch shifter S102 on the ON state, shifter S101 on the D/L state, then the download procedure is executing

#### **6.1.4 Turn off**

**SIM548C-EVB\_ UGD \_V1.01** 22 **04.05.2008**  Press the GSM\_ON/OFF button Z101 for about 1 second, the GSM part of SIM548C will be

turned off.

#### **6.1.5 Charging**

Connect the SIM548C module to the 60pin connector interface and the external battery to charging interface, which have been provided on the EVB. Insert the direct current source adapter; switch shifter S102 on the OFF state, shifter S105 on the ON state, then the SIM548C will go to the charging state.

## **6.2 GPS part**

#### **6.1.1 Running:**

- (1) Connect the module to the 60pins connector on the EVB, insert the 5V direct current source adapter.
- (2) Switch shifter S103 & shifter S104 on the RUN state, shifter S106 on the GPS\_TXA state.
- (3) Switch shifter S102 & shifter S107 on the ON state, then the GPS part of the module begins to run.

You will see the GPS indicator (RX/TX\_LED) on the EVB glittering at a 1Hz frequency, then you can judge whether the EVB and the GPS part of the module is running or not. No function and test can be executed when we have not connected necessary accessories.

#### *Notes:*

*1.Be sure of both shifter S103 and shifter S104 is on RUN state when the GPS part of SIM548C is running normally, otherwise the GPS part of the module will be on a undetermined state.* 

*2. There are two types of GPS antenna:* 

*One is active antenna, if the customer uses the active GPS antenna in the SIM548C-EVB kit to demo GPS, for providing the power to the active GPS antenna, it is necessary to connect GPS\_VANT with GPS\_RF\_VCC, the picture as below:* 

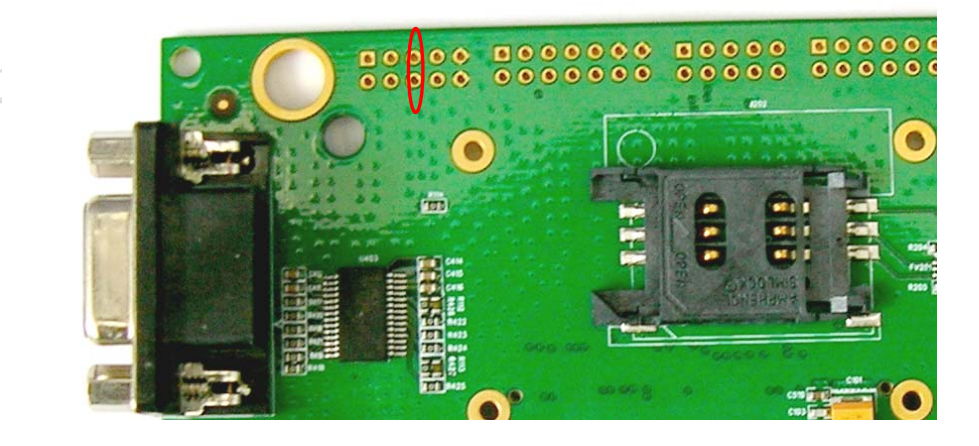

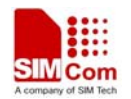

#### **SIM548C EVB User Guide**

*The other is passive antenna, if the customer want to use passive GPS antenna to demo GPS, there is no need to provide power to the antenna.* 

#### **6.1.2 Tracking the satellite signals**

- (1) Connect the serial port line to the GPS\_COMA serial port
- (2) Connect the GPS antenna to the module using an antenna transmit line
- (3) Run the GPS part of the module as 6.1.1 described
- (4) Then you will see the information transmitted by the GPS\_COMA serial port in our demo tool or through Hyper Terminal (AT Command widow) CAY

#### **6.1.3 Downloading**

- (1) Connect the serial port line to the GPS\_COMA serial port,.
- (2) Connect the direct current source adapter
- (3) Switch shifter S103 on RUN state and shifter S104 on the D/L state
- (4) Switch shifter S102 on the ON state and shifter S106 on the GPS\_RXA state. (See note)
- (5) Switch shifter S107 on the ON state
- (6) Run the download program and press the execute key, and then the download procedure is executing immediately.

*Note: Step (4) is only for the judgement while program downloading form the PC side by the glittering of the LED on EVB board, if you don't need this visual indication or you can judge by the response of the download program on the PC side directly, you can jump to step (5) directly*。

#### **6.1.4 Turn off and Reset**

- (1) Turn off: Switch shifter S107 on the OFF state, that will cut the power supply for the GPS part directly, and then the GPS part of the module will be turned off immediately.
- (2) Reset: Press the button Z102 and release it lightly, the GPS part of the module will reset immediately, it's necessary when system is running on a emergent state or encountering a unpredictable malfunction and so on .

### **Contact us:**

#### **Shanghai SIMCom Wireless Solutions Ltd.**

STATOM Constitution

Add: SIM Technology Building, No. 700, Yishan Road, Shanghai,P. R. China 200233 Tel: +86 21 5427 8900 Fax: +86 21 5427 6035

is in the Reality of

URL: www.sim.com/wm/